### **How To Modify Messages Properties File**

How To Modify Messages Properties File

#### **Contents**

- 1 Overview
- 2 Pre-requisites
- 3 Location the messages\_en.properties file
- 4 Backup the messages\_en.properties file
- 5 Edit the messages\_en.properties file
- 6 Example modifications
  - ♦ 6.1 Change the username field ♦ 6.1.1 Before:
- ♦ 6.1.2 After:
- 7 Apply the changes8 Troubleshooting

### Overview

There may be occasions where the standard wording upon fields, buttons, webpage titles etc in the AuthControl Sentry SSO Portal is not suitable for your organisation, or the way in which you have integrated the software. This article describes how to modify the messages properties file. Described below is the method for locating and editing the necessary file on the command line on the Swivel Secure appliance.

### **Pre-requisites**

- Knowledge of either:
  - vi editor
  - nano editor
- Linux command line
- Access to the Swivel Secure appliance command line

### Location the messages en.properties file

The file is located under /usr/local/tomcat/webapps2/sentry/WEB-INF/classes/messages\_en.properties

## Backup the messages\_en.properties file

It is recommended to backup the file and take an offline copy of the modified file. A backup of the original is recommended in case you need to restore it. A copy of the modified file is recommended because modification of this file is not yet upgrade safe at time of writing. To take a backup of the original file, run the following command prior to making your modification:

To take a backup of the modified file, run the following command after making your modification:

## Edit the messages\_en.properties file

You can use nano or vi to modify the file. These editing programs are shipped by default with the Operating System. If you wish to install another editor, you can do so by running the yum command to install a different editor package e.g. to install vim:

yum install vim

To edit the file, prepend the absolute path of the filename with the editor command of your choice e.g.

vi /usr/local/tomcat/webapps2/sentry/WEB-INF/classes/messages\_en.properties

or e.g.:

nano /usr/local/tomcat/webapps2/sentry/WEB-INF/classes/messages\_en.properties

You can now locate the property you wish to modify within the file and make the necessary changes.

## **Example modifications**

### Change the username field

By default the Username field prompts for ?Username?, but if you are using a federated ID of email address, it makes sense to prompt the user for an ?Email Address? instead. To change this field to ?Email Address?, locate the login.username attribute in the properties file:

```
600 nano 2.0.9 File: /usr/local/tomcat/webapps2/sentry/W28-RWF/classes/messages en.properties
sam.version=Version: 4.0.5.5521
sam.name=AuthControl Sentry™
sam.description=The AuthControl Sentry&$8482; allows authentication to be managed in a better way through th$
footer.copyright=© 2018 Swivel Secure. All rights reserved.
footer.geoid=This product includes GeoLite2 data created by MaxMind,<br> available from <a href="http://www.$
startpage.name=Start Page
startpage.title=AuthControl Sentry™ Start Page
startpage.info=Please select an application
startpage.noproviders=No service providers configured - please login as administrator and add
general.property=Property
general.value=Value
general.add=Add
general.save=Save
general.cancel=Cancel
general.info=Info
general.browse=Browse
general.close=Close
applications.add=Add Application
error.title=AuthControl Sentry&$8482; Error
error.general=Oops something went wrong. <br />Please try again or contact your systems administrator.
error.access=Access Error
error.sslCertificateIssue=SSL Certificate issue: {0}
error.unableToConnect=Unable to connect: {0}
error.noneSamlAndNoURL=Unable to retrieve SAML Request and no redirect URL Provided.
coreconnector.notConnectedToCore=Not connected to an instance of the Sentry Core - see the knowledge base fo$
coreconnector.noValidLicense=No valid license detected to use the AuthControl Sentry
coreconnector.noValidSSOLicense=No valid license detected to use SSO
logging.servicenotavailable=Disallowing access: License not found
login.title=AuthControl Sentry&$8482; Login
Login Juseimane≕Useimane
login.password=Password
login.otc=OTC
login.mustentername=You must enter a valid username to log in.
login.accessdenied=Access Denied
login.cancelbutton=Cancel
login.loginbutton=Login
login.getmessage=Get Message
                                      Read File
Get Help
                  ^O WriteOut
                                                         Prev Page
                                                                           Cut Text
                                                                                             Cur Pos
```

Change from Username to Email Address as below.

Justify

Where Is

Next Page

UnCut Text

To Spell

Exit

```
GNU mano 2.0.9 File: /war/local/tomcat/webapps2/sentry/MEB-INT/classes/messages en.properties Modified
sam.version=Version: 4.0.5.5521
sam.name=AuthControl Sentry™
sam.description=The AuthControl Sentry&$4492; allows authentication to be managed in a better way through th$
footer.copyright=© 2018 Swivel Secure. All rights reserved.
footer.geoid=This product includes GeoLite2 data created by MaxMind,<br> available from <a href="http://www.$
startpage.name=Start Page
startpage.title=AuthControl Sentry&$8482; Start Page
startpage.info=Please select an application
startpage.noproviders=No service providers configured - please login as administrator and add
general.property=Property
general.value=Value
general.add=Add
general.save=Save
general.cancel=Cancel
general.info=Info
general.browse=Browse
general.close=Close
applications.add=Add Application
error.title=AuthControl Sentry&$3482; Error
error.general=Oops something went wrong. <br/> <br/> <br/> />Please try again or contact your systems administrator.
error.access=Access Error
error.sslCertificateIssue=SSL Certificate issue: {0}
error.unableToConnect=Unable to connect: {0}
error.noneSamlAndNoURL=Unable to retrieve SAML Request and no redirect URL Provided.
coreconnector.notConnectedToCore=Not connected to an instance of the Sentry Core - see the knowledge base fo$
coreconnector.noValidLicense=No valid license detected to use the AuthControl Sentry
coreconnector.noValidSSOLicense=No valid license detected to use SSO
logging.servicenotavailable=Disallowing access: License not found
login.title=AuthControl Sentry&$8482; Login
login Juaernane=Brail Address
login.password=Password
login.otc=OTC
login.mustentername=You must enter a valid username to log in.
login.accessdenied=Access Denied
login.cancelbutton=Cancel
login.loginbutton=Login
login.getmessage=Get Message
  Get Help
                    WriteOut
                                       Read File
                                                         Prev Page
                                                                           Cut Text
                                                                                              Cur Pos
  Exit
                     Justify
                                       Where Is
                                                         Next Page
                                                                            UnCut Text
                                                                                              To Spell
```

Save the file. To apply the changes you have made to the properties file, restart Tomcat from the main menu of the CMI.

#### Before:

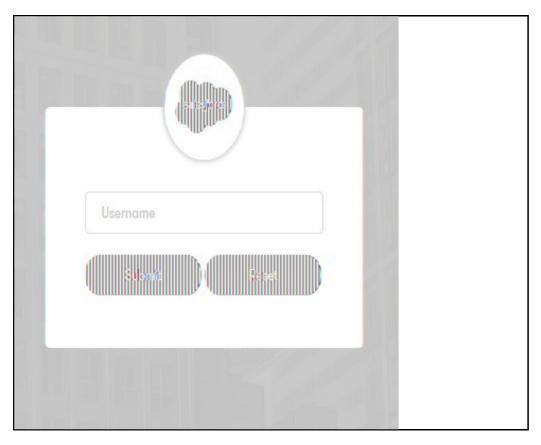

#### After:

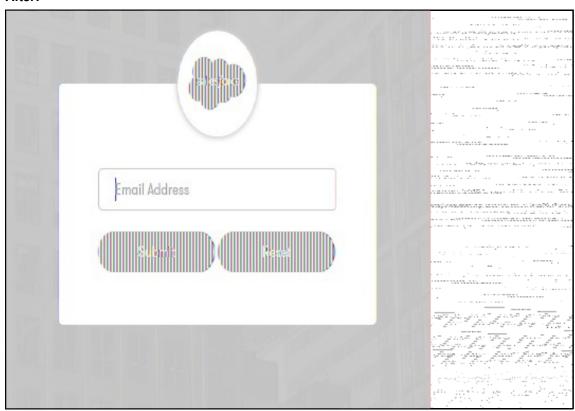

# Apply the changes

To apply the changes you have made to the properties file, restart Tomcat from the main menu of the CMI. Remember, if you have a HA Pair installation with Primary and Standby machines, you will need to modify (and backup) this file on both machines. Note: These changes are not upgrade safe.

## **Troubleshooting**

Q. After updating the appliance my modifications have been lost!

| A. These changes are not upgrade safe, you must backup your modifications and be prepared to re-apply them one attribute at a time. Do not replace the file after upgrade, in case there are additional attributes added to the application after an update. |  |
|----------------------------------------------------------------------------------------------------|--|
|                                                                                                    |  |
|                                                                                                    |  |
|                                                                                                    |  |
|                                                                                                    |  |
|                                                                                                    |  |
|                                                                                                    |  |
|                                                                                                    |  |
|                                                                                                    |  |
|                                                                                                    |  |
|                                                                                                    |  |
|                                                                                                    |  |
|                                                                                                    |  |
|                                                                                                    |  |
|                                                                                                    |  |
|                                                                                                    |  |
|                                                                                                    |  |